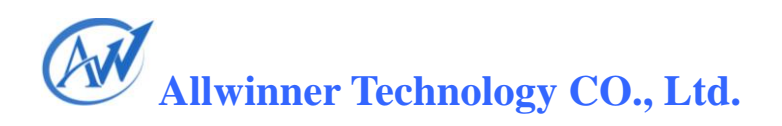

# **Configuration System & GPIO Management**

V1.01

April 22, 2011

Configuration System and GPIO Management V1.01 Copyright © 2011 Allwinner Technology. All Rights Reserved. April 22, 2011

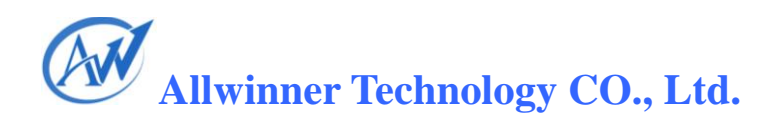

### <span id="page-1-0"></span>**Revision History**

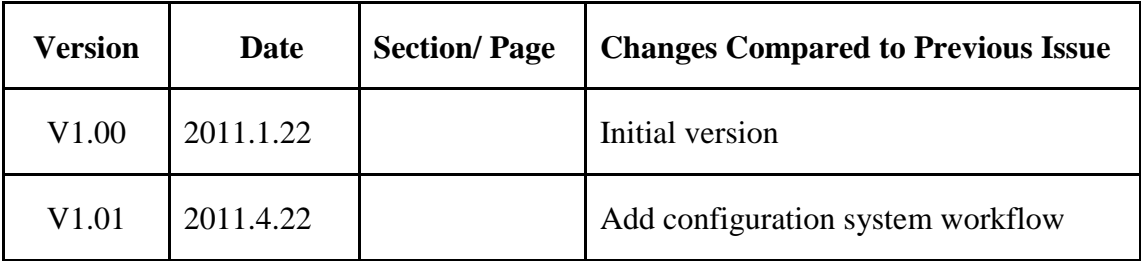

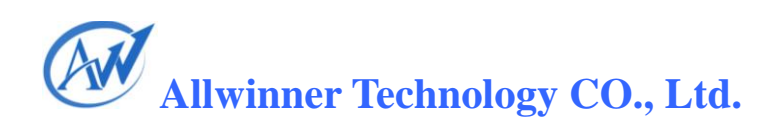

### **Table of Contents**

<span id="page-2-0"></span>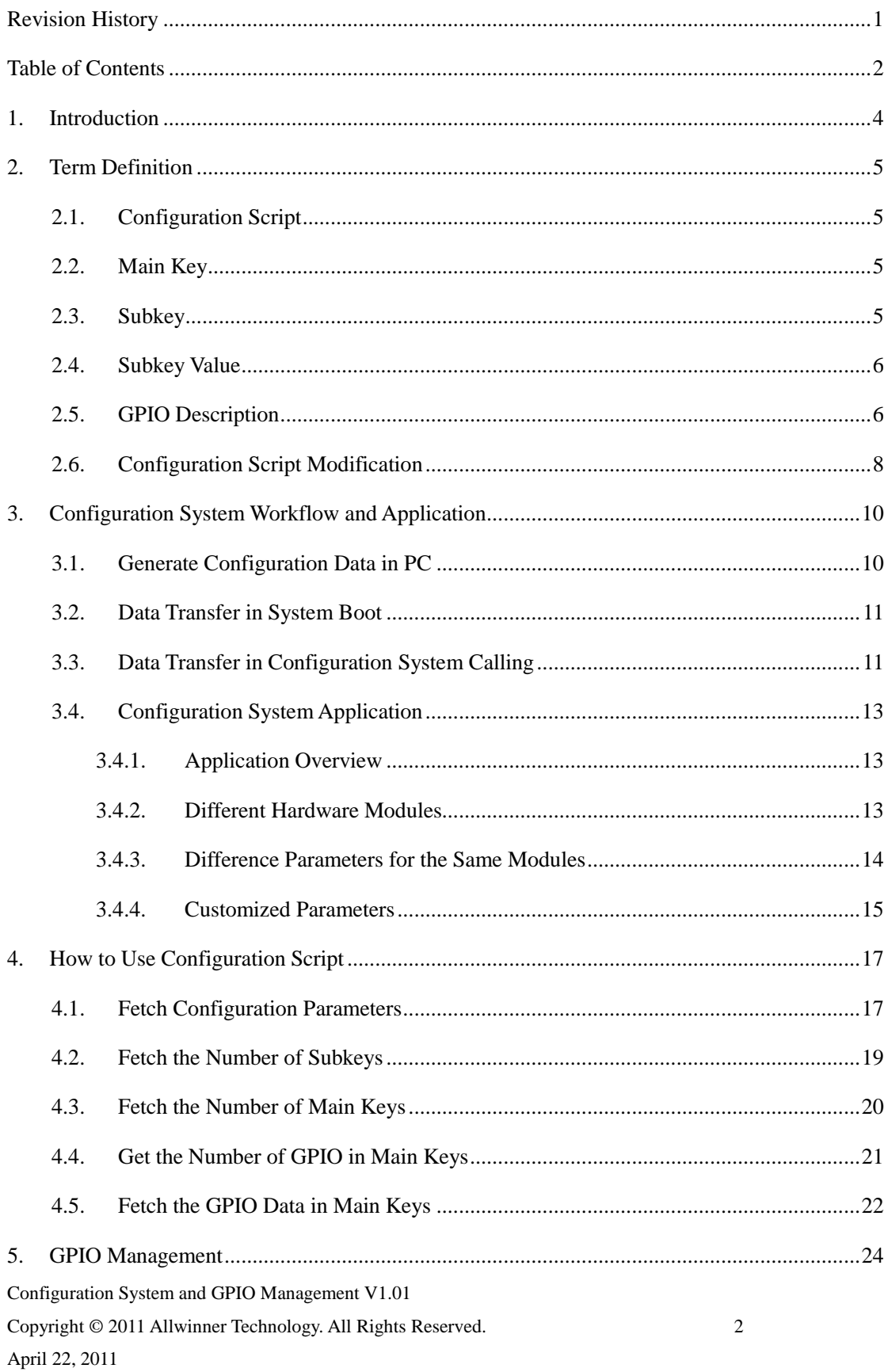

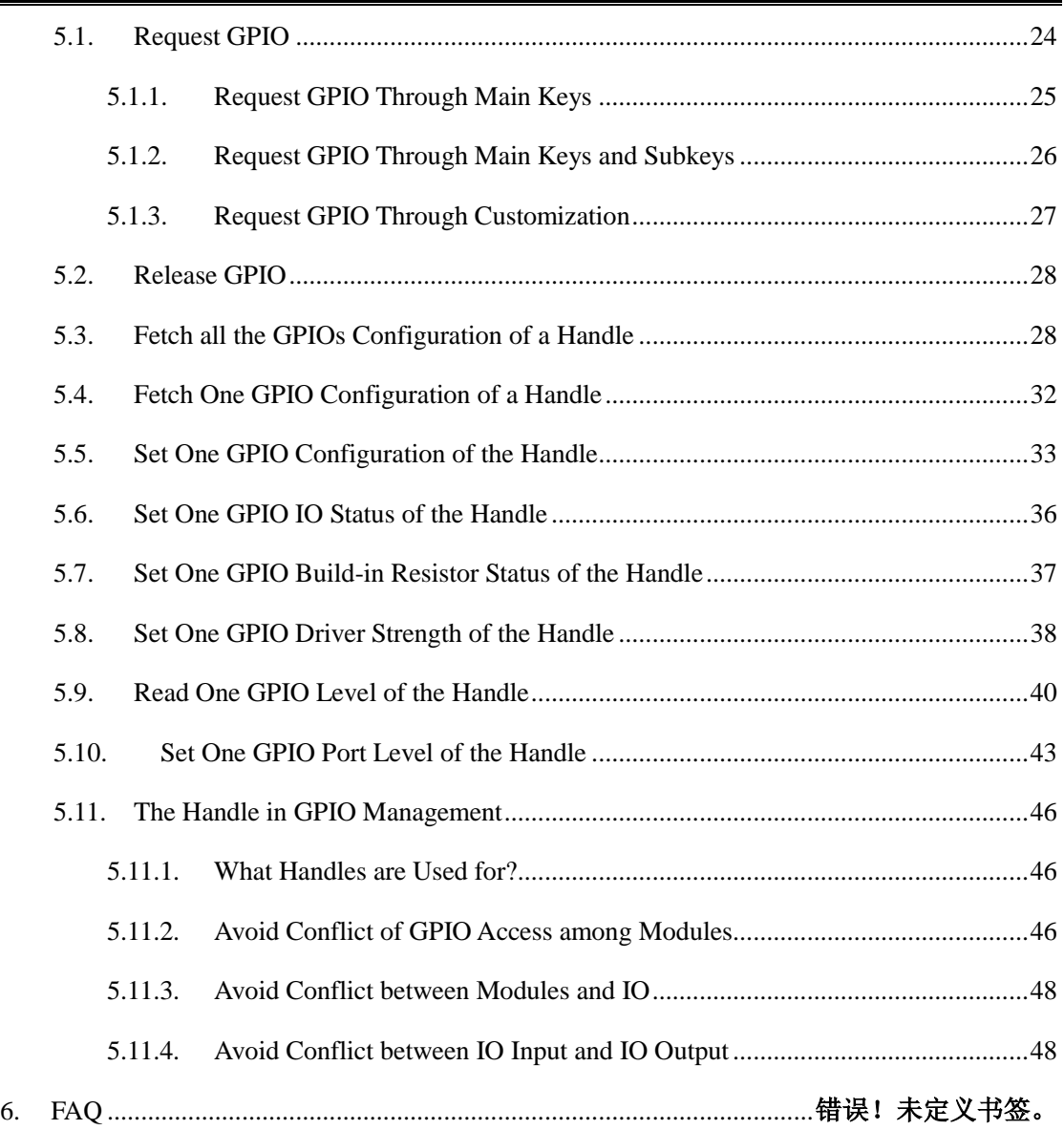

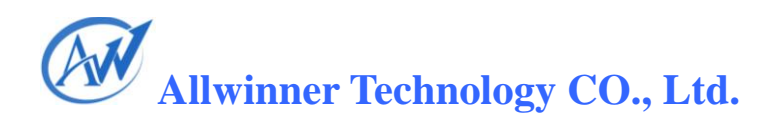

### <span id="page-4-0"></span>**1.Introduction**

This user manual introduces some conceptions and function interfaces of configuration system and GPIO management. It also provides lots of examples so that users can solve related problems accordingly.

The targeted readers of this manual cover all those people who have used or interested in configuration system and GPIO management.

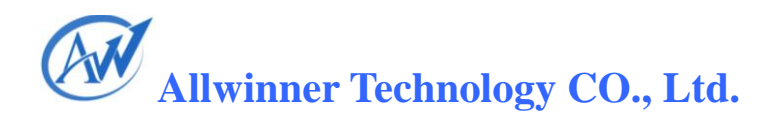

### <span id="page-5-0"></span>**2.Term Definition**

This section briefs some basic terms in configuration system and GPIO management.

#### <span id="page-5-1"></span>**2.1. Configuration Script**

The configuration system takes the form of a Script on PC, and is suffixed with *ini*. Its content is shown in Figure 2-1.

#### <span id="page-5-2"></span>**2.2. Main Key**

In Figure2-2, character strings in square brackets are called Main Keys, such as [target], [twi\_para], etc. They can be as long as 32 characters, excluding the end mark. Moreover, main key names in one configuration script should be different.

#### <span id="page-5-3"></span>**2.3. Subkey**

| C UltraEdit-32 - [D:\winners\eBase\eGOM\eGOM2\workspace\sun_20\eFex\sys_config1.fex]<br>Wo                                                                                                    |
|----------------------------------------------------------------------------------------------------|
| ◎ 文件(2) 編辑(2) 搜索(3) 方案(2) 视图(4) 格式(1) 列(4) 宏 (0) 脚本(3) 高級(4) 窗口(1) 帮助(1)<br>$ \overline{a}$ x                                                                                                    |
| $\textcolor{red}{\ast} \textcolor{red}{\ast} \textcolor{red}{\bullet} \textcolor{red}{\bullet} \textcolor{$<br>哥!<br>$\mathbb{R}$<br>$\Box$ $\Box$ APPFS 00000 $\vee$<br># * * * * * FID * O 0 *<br>E<br>H<br>₩<br>$\omega$ $\omega$ |
| sys_config1.fex                                                                                                    |
|                                                                                                    |
|                                                                                                    |
| 1 [target]                                                                                                    |
| $2$ debugenable = $1$                                                                                                    |
| 3 storage mode = $0$                                                                                                    |
| $4$ boot clock = $406$                                                                                                    |
| $5 core vol$ = 1400                                                                                                    |
| 6                                                                                                    |
| 7 [twi para]                                                                                                    |
| $8$ twi port = $0$<br>9 twi scl = port: PB0<2> <default><default><default></default></default></default>                                                                                                    |
| 10 twi sda = port: Pb1<2> <default><default><default></default></default></default>                                                                                                    |
| 11                                                                                                    |
| 12 [uart para]                                                                                                    |
| 13 uart debug port = $0$                                                                                                    |
| 14 uart debug $tx = port:pb22<2>$                                                                                                    |
| 15 uart debug $rx = port:pb23<2>$                                                                                                    |
| 16                                                                                                    |
| 17 [jtaq para]                                                                                                    |
| 18 jtag enable = $1$                                                                                                    |
| 19 $\frac{1}{2}$ and $m =$ port: $pb14<2>$                                                                                                    |
| 20 jtag $ck = port:pb15<2>$<br>$21$ jtag do = port:pb16<2>                                                                                                    |
| 22 jtaq di = $port:pb17<2>$                                                                                                    |
| 23; $\text{iter} = \text{port:}\text{pa7}<1>1>1>1$                                                                                                    |
| 24 ;注意,只有当JTAG GPIo在F口的情况下需要开启这个JTAG 引脚                                                                                                    |
| 25                                                                                                    |
| 26 [nand para]                                                                                                    |
| 27 NAND WE = port:pC00<2> <default><default><default></default></default></default>                                                                                                    |
| 28 NAND ALE = port: PC01<2> <default><default><default></default></default></default>                                                                                                    |
| $\left\langle \right\rangle$<br>$\rightarrow$                                                                                                    |
| <b>BAD 计自由图 医中央性 医中枢 医中枢 医中枢 医中枢 化活动器</b><br>雨                                                                                                    |
| 田电影面装料器                                                                                                    |
| 插入<br>行 2, 列16, CO<br>修改: 2011-4-12 11:32:10 文件大小: 10985<br><b>DOS</b>                                                                                                    |

Fig 2-3Configuration Script Demo

The subkeys refer to the components of main keys. For example, there are four entries below [target]:

```
Configuration System and GPIO Management V1.01
Copyright © 2011 Allwinner Technology. All Rights Reserved. 5
2011-04-22
        Debugenable = 1
```
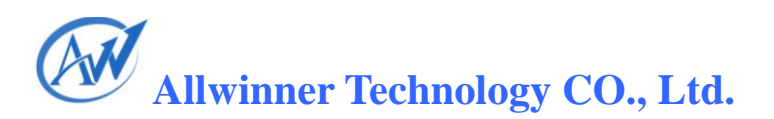

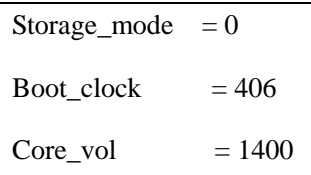

Character strings at the left of "=" are subkeys of the main key *Target*. The subkey can be as long as 32 characters, excluding the end mark. The subkeys names in one main key should be different, but subkey names in different main keys in a script can be identical.

#### <span id="page-6-0"></span>**2.4. Subkey Value**

The subkey value takes three forms:

- 1) The subkey values in Fig 2-4 are integers, such as 1, 0, 406, etc. It can be in hexadecimal system, but not expressions. For example, in *twi\_para*, the *twi\_port* subkey value is 0;
- 2) The subkey value can also be a GPIO description. For example, *twi\_scl* value is:

*twi\_scl = port: PB0<2><default><default><default>*

3) The subkey value can also be a character string following "string", which cannot exceed 128 bytes. For example, the *string\_test* value is:

String  $test = string:1234567890$ 

#### <span id="page-6-1"></span>**2.5. GPIO Description**

1) **Port Group**: (such as PortA, PortB)

Each port group includes several GPIO. The port group numbers vary in different IC.

#### 2) **Serial Number**:

The serial number refers to the sequence of a GPIO in a port group. For example, the 22th pin of PortA, 22 is its serial number. Since the serial number of each group begins with 0, PB3 refers to the third pin of PortB, but it's actually in the fourth sequence. This 0 rule is of little significance in practice, you just need to refer to the IC pins given on circuit diagram.

#### **3) Function**

The function indicates which module uses the GPIO. As for that, reference can be made to related Specification.

For example, in the main key *twi\_para* (*twi\_scl = port: PB0<2><default><default> <default>*), its two subkeys are used as Function 2.

#### **4) Build-in Resistor**

Configuration System and GPIO Management V1.01 The build-in resistor, also called **Pull-up Resistor** or **Pull-down Resistor**, is an attribute of pins.

Generally, the pull-up resistor is used by default.

In GPIO description, the build-in resistor description is in the second "< >", behind the **Function** description:

0—High resistance;

1—Pull-up;

2—Pull-down;

Default—default state, Pull-up;

Except 0/1/2/Default, other options are invalid.

For example, to twi scl (*twi\_scl = port: PB0<2><default>* <default> <default>), the first "default" refers to the state of internal resistor, i.e. Pull-up.

#### **5) Driver Strength**

The driver strength defines the ability of a GPIO: the larger the driver strength, the sharper the IO level changes. Generally, the default value is used.

The driver strength is described in the third "<>", just following the build-in resistor description:

0— the drive strength level is 0;

1— the drive strength level is 1;

2— the drive strength level is 2;

3— the drive strength level is 3;

Except  $0/1/2/3$ , other options are invalid.

For example, in *twi\_para*, the SCL and SDA driver strength is "default", that is Level 1.

#### **6) Output Level**

The last item in GPIO description is the GPIO output level.

When a GPIO is used as an IO, i.e. Function1, the IO output level status can be set here: 0—low level, 1—high level. If a GPIO is not used as an IO, this item in description is pointless.

In conclusion, the complete format of GPIO description is:

Port: Port Group + Serial Number<Function><Build-in Resistor><Driver Strength><Output Level>

And this form has some variants.

Configuration System and GPIO Management V1.01 Here takes *twi\_para* as an example:

Copyright © 2011 Allwinner Technology. All Rights Reserved. 7

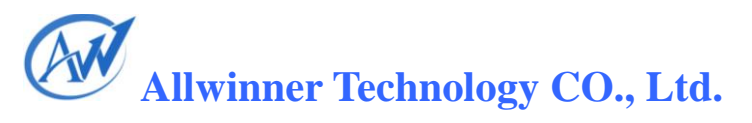

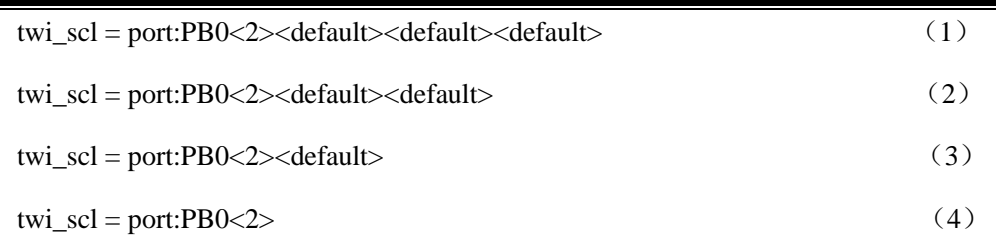

These four have the same meaning: the 0 pin of Port B, Function2, default build-in resistor (1, pull-up), default driver strength (since it's used as TWI function, a non-output state, the output level is invalid).

The (1) is a complete GPIO description format;

The (2) leaves out the output level information, which can be applied to situations where the Function is non-output; if the GPIO is set to output, the IO level will remain unchanged;

The (3) leaves out the output level and driver strength information, in which case the driver strength is Level 1, and the output level remains unchanged;

The (4) leaves out the output level, driver strength, and build-in resistor information, in which case the resistor is pulled up, and driver strength is Level 1, and the output level remains unchanged.

#### <span id="page-8-0"></span>**2.6. Configuration Script Modification**

Modification can be made to configuration script easily via text compilation tools. These modifications can be:

- 1) modify the main key name, such as modify [target] to [target $X$ ];
- 2) modify the subkey name, such as modify the boot\_clock of Target to boot0\_clock;
- 3) modify the subkey value, such as change the boot\_clock value from 406 to 384, change the twi\_sda value to twi\_sda = port:pb0<2><2><2><2>:
- 4) remove a main key:

If a main key has been removed, all its subkeys should be deleted as well. For example, after [target] is removed, its subkeys *debugenable/storage\_mode/ boot\_clock/core\_vol* and their values should be removed.

5) remove a subkey:

If a subkey is removed, its name and value should be removed.

6) add a main key:

Configuration System and GPIO Management V1.01 A main key can be empty without any subkey. For example, there is a main key [empty], and then another main key [target] locates directly below it, then the [empty] is an empty

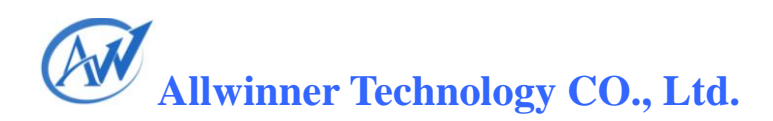

main key.

7) add a subkey

To add a subkey, please confirm which main key it belongs to. Usually, a subkey doesn't stand-alone, and belongs to the nearest main key above. Besides, the subkey value should be finalized in the mean time. If the value cannot be confirmed, set it to 0.

8) Adjust the subkey position

It's pointless adjusting a subkey position within the main key, but relocating it to another main key endows it with a different meaning.

### <span id="page-10-0"></span>**3.Configuration System Workflow and Application**

This section will detail how the configuration script goes from PC to devices, and how data is delivered in system when the configuration script is used.

#### <span id="page-10-1"></span>**3.1. Generate Configuration Data in PC**

Following figure has illustrated how a data file in PC is made accessible to devices.

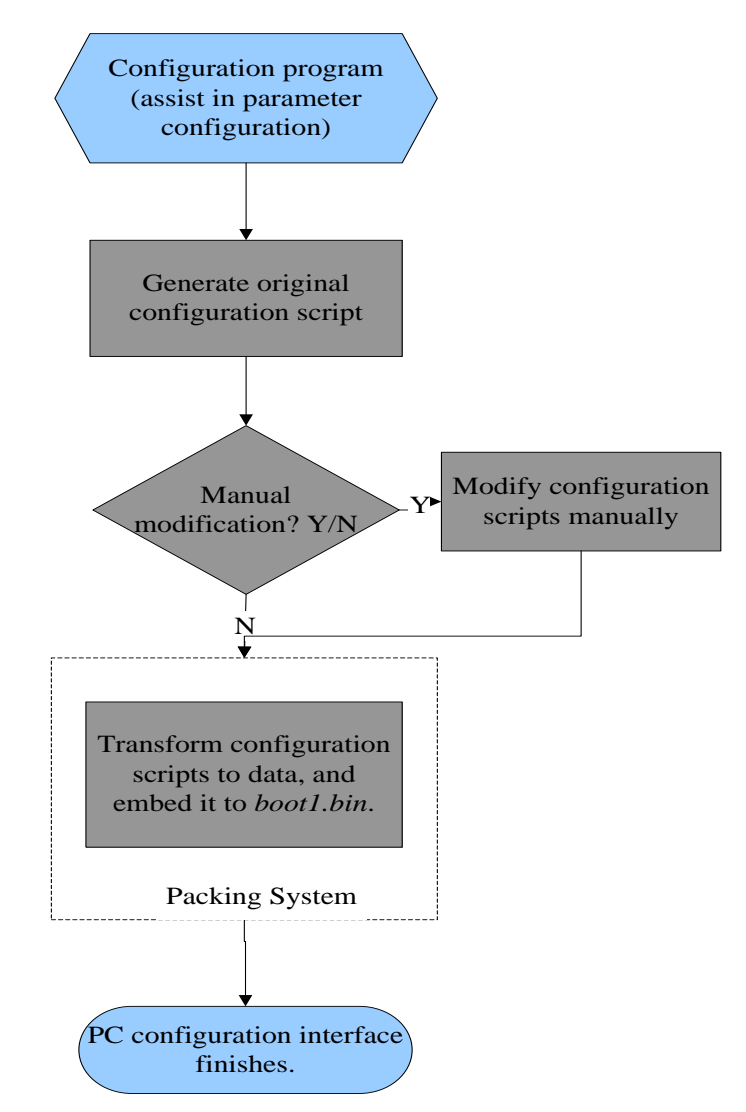

Fig 3-1 Device-End Configuration File Generation

It can be seen that after the configuration script is generated, it can be embedded into *boot* just by simple packing and loading.

Configuration System and GPIO Management V1.01 Copyright © 2011 Allwinner Technology. All Rights Reserved. 10 April 22, 2011

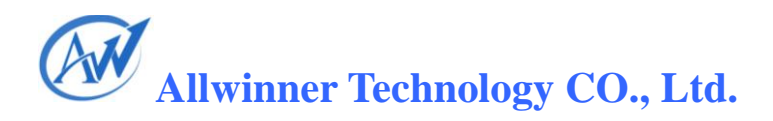

#### <span id="page-11-0"></span>**3.2. Data Transfer in System Boot**

After system startup, data will be read from *boot* to OS-defined location for OS access, as shown below.

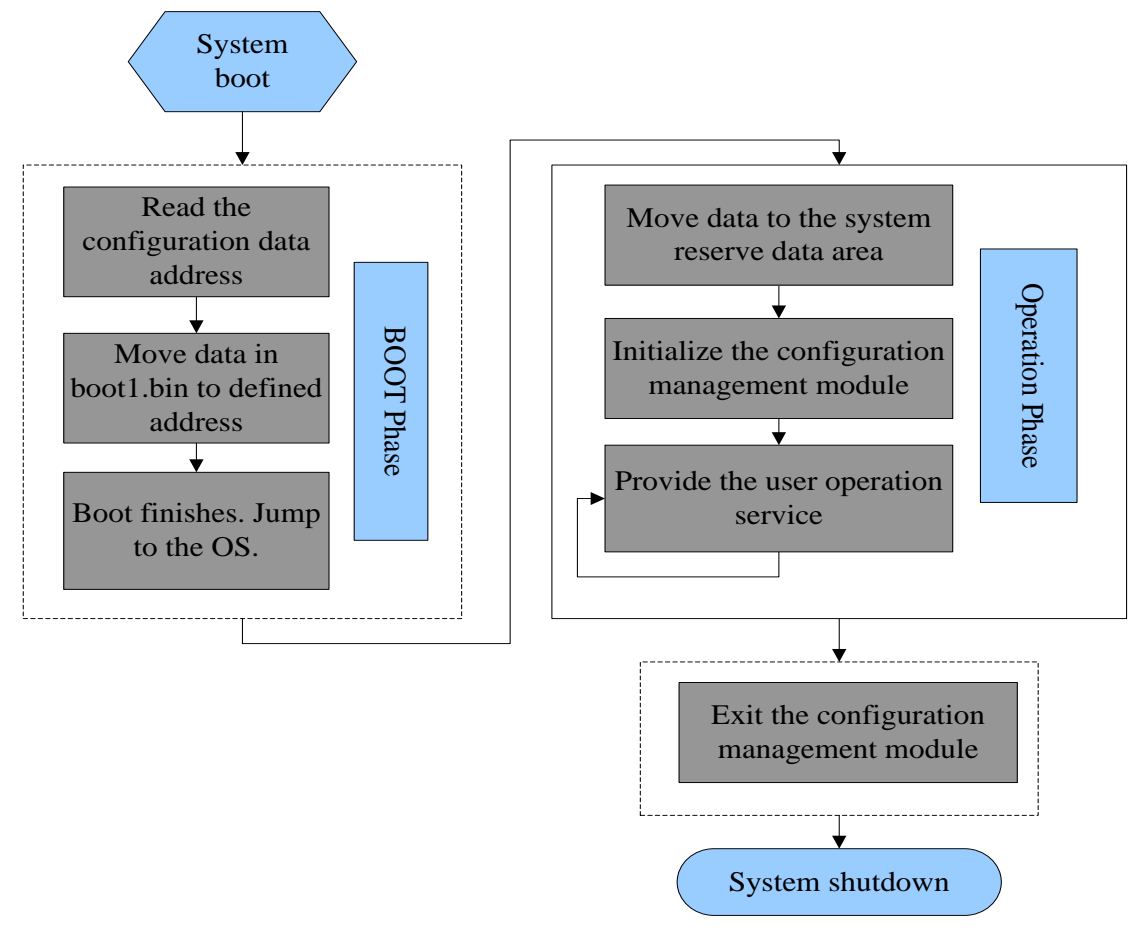

Fig 3-2 Data Transfer in System Boot

During the Boot phase, data is read from *boot1.bin* and then delivered to the OS. After acquiring the data, OS will initialize it, and then wait for user operations. When the system is shutdown, OS needs to call the exit function of configuration management.

#### <span id="page-11-1"></span>**3.3. Data Transfer in Configuration System Calling**

The following figure has presented how data is transferred to the system and how the system reacts when the configuration system is called.

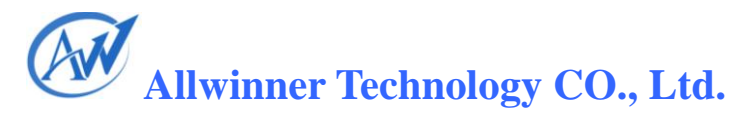

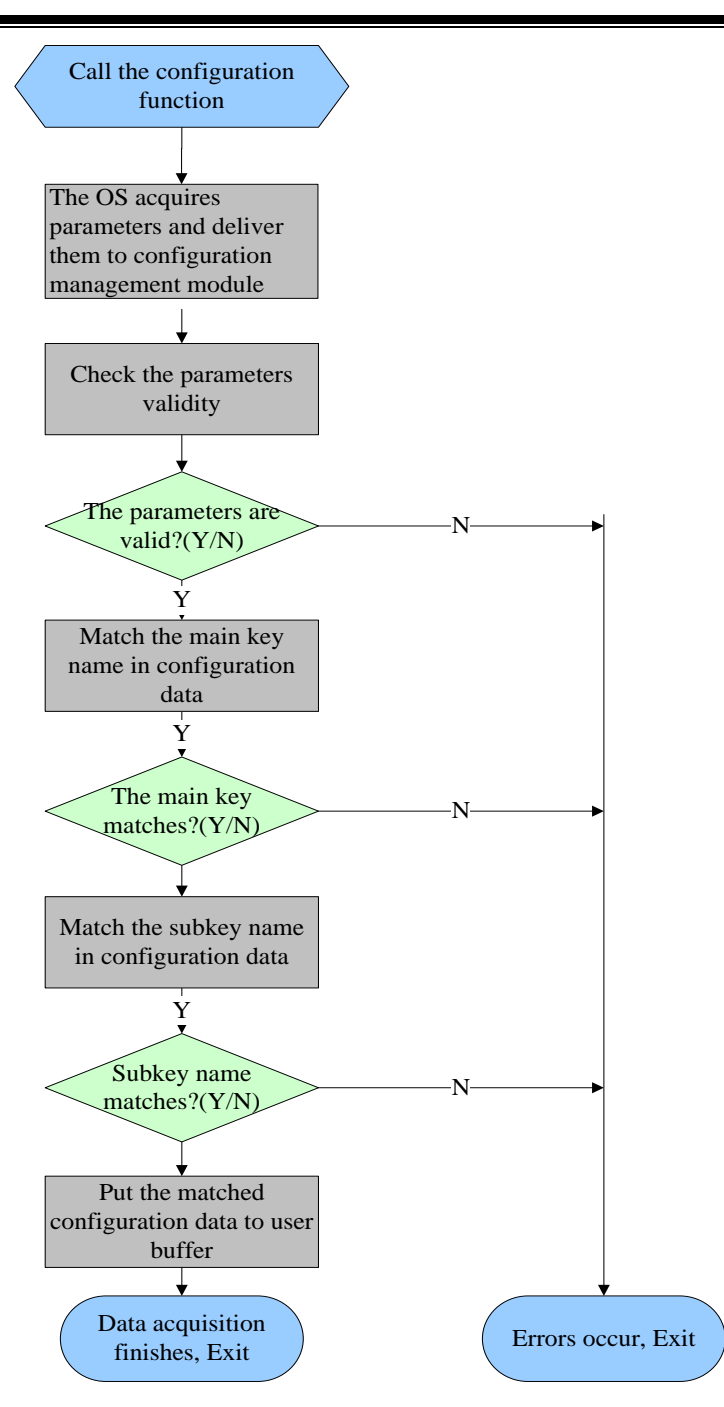

Fig 3-3 Data Transfer in Configuration System Calling

#### <span id="page-13-0"></span>**3.4. Configuration System Application**

#### <span id="page-13-1"></span>**3.4.1. Application Overview**

The discrepancies among different programs can be classified into four categories:

- 1) Different hardware modules, such as NAND Flash, RTC, etc;
- 2) Different parameters for the same hardware modules, such as GPIO, card detect pin, SPI pin, etc; and different work frequency, such as DRAM frequency, CPU frequency, etc;
- 3) Different routing
- 4) Other differences

If programs have adopted different hardware modules or different parameters for the same module, the system may need recompilation, while differences in routing or other aspects needn't.

#### <span id="page-13-2"></span>**3.4.2. Different Hardware Modules**

To handle the hardware module difference, some code can be made self-adaptive, for example, if the NAND model can be automatically scanned, the flash driver needn't be reconfigured. But for those modules whose hardware models cannot be scanned, they should be reconfigured. Take the RTC as an example:

The RTC needs configuration system for management in that some programs use internal RTC modules while others use external RTC. Detailed method is that first, put all supported RTC models to RTC driver, and provide corresponding codes as well; second, write configuration items to configuration system, and specify the relationship between configuration and RTC, for example: (supposing the internal RTC driver, external RTC XXXX driver and external RTC YYYY driver have been provided)

Configuration 0 is related to internal RTC;

Configuration 1 is related to external RTC, model: XXXX;

Configuration 2 is related to external RTC, model: YYYY;

To realize that, a main key should be created in the configuration script, and then name the key (the name is recommended to be in line with its function);

[rtc\_select]

And then create the subkeys below the main key;

rtc\_pattern =  $0$ 

Configuration System and GPIO Management V1.01

Copyright © 2011 Allwinner Technology. All Rights Reserved. 13 April 22, 2011

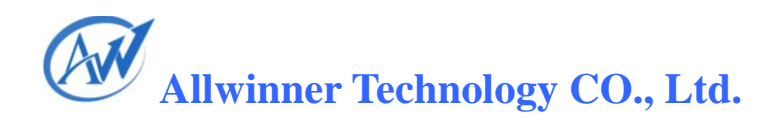

This indicates that internal RTC is used, and the model is 0.

If the subkey is:

 $rtc$  pattern = 2

This indicates that external RTC is used, and the model is YYYY.

In conclusion, in order to use a supported RTC, you just modify the RTC subkey value in configuration script. (All supported RTC models and configuration values are clarified in Spec or related materials.)

In fact, following function is called in RTC driver to process the configuration:

```
{
     int rtc_pattern;
     int ret;
     ret = OSAL_Script_FetchParser_Data("rtc_select", "rtc_pattern", &rtc_pattern, 1);
    if(ret >= 0)
           return rtc_pattern;
    else
           return ret;
}
```
By calling this function, the RTC driver can fetch the RTC model set by users. As long as the user configuration is identical with the program, the RTC can work normally. This method enables RTC model modification without having to regenerating or replacing the RTC driver.

#### <span id="page-14-0"></span>**3.4.3. Difference Parameters for the Same Modules**

As for this point, here takes the Card Detect as an example:

Generally, the GPIO is used as the Card Detect Pin: the card is regarded as inserted when it's low level, and not inserted when it's high level. Since the card detect pins vary in different programs, instead of altering card pin detect modules, configuration items can be used to report which pin is used, see below:

Configuration System and GPIO Management V1.01 Copyright © 2011 Allwinner Technology. All Rights Reserved. 14 April 22, 2011

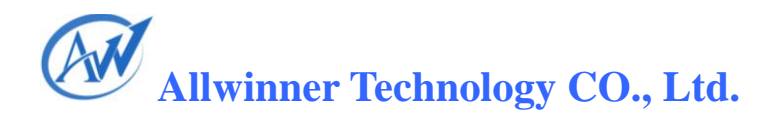

```
[sddet_para]
```
 $detect\_pin = port$ : PI4<0><1><1>

The main key *sddet para* shows that this is a parameter related to card detect; The subkey *detect\_pin* indicates which is the detect pin:  $4<sup>th</sup>$  pin of Port I, input, build-in resistor pulled-up, driver strength level 1;

With these configuration items, you can only change the detect pin simply by modifying the configuration here. For example, to change the  $14<sup>th</sup>$  pin of port A as the detect pin:

```
[sddet_para]
detect\_pin = port: PA14 < 0 > < 1 > 1
```
#### <span id="page-15-0"></span>**3.4.4. Customized Parameters**

This section introduces how to use configuration customization to meet different requirements.

For example, if you want to use configuration for the FM module management, which happens rarely though, steps below can be followed:

First, create following configuration items:

```
[fm_para]
fm_pattern = 0
```
According to the relationship between *fm\_type* and FM models (for example, 0 is RDA5820, 1 is TEA5767, and 2 is ON8006), FM adopted here is RDA5820.

In the FM driver, following code is used to fetch the used FM pattern-- RDA5820, so that the right code can be found later for FM driver to work normally.

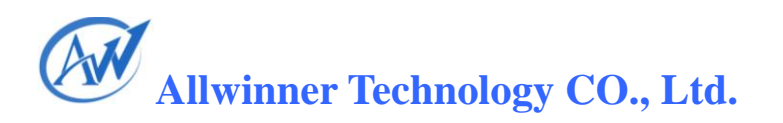

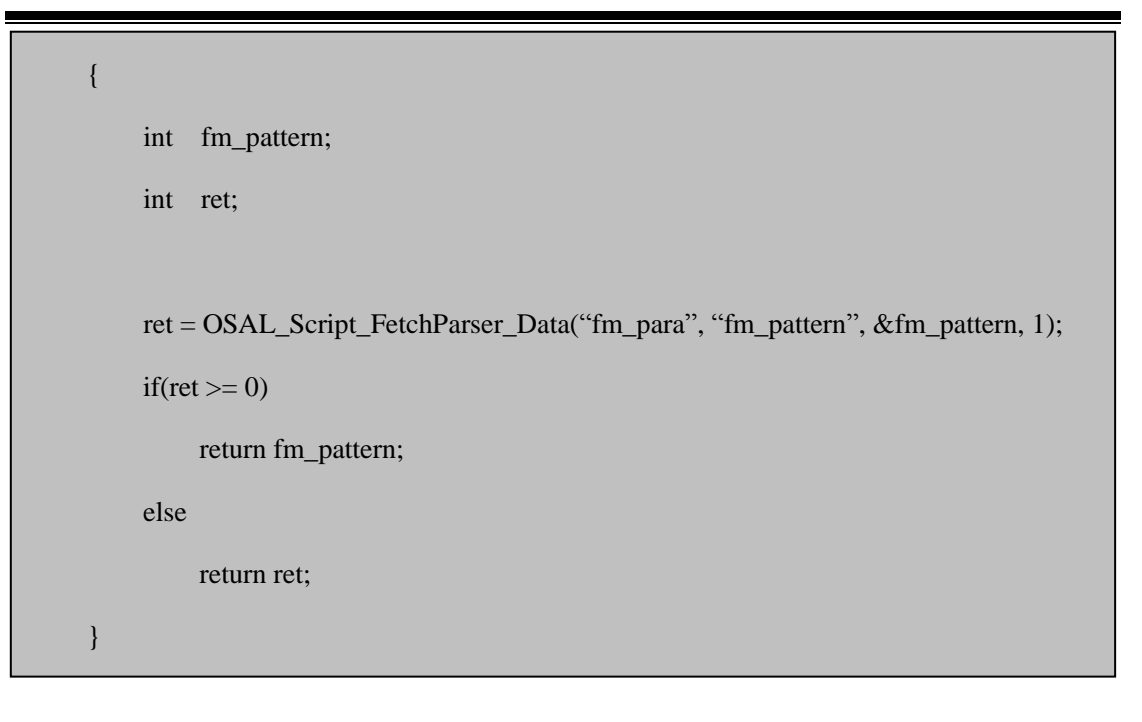

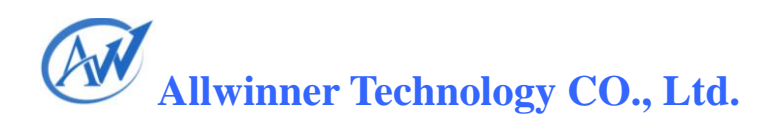

### <span id="page-17-0"></span>**4.How to Use Configuration Script**

This section will elaborate on how to use the configuration script.

In the system, following functions are provided to fetch the configuration information.

#### <span id="page-17-1"></span>**4.1. Fetch Configuration Parameters**

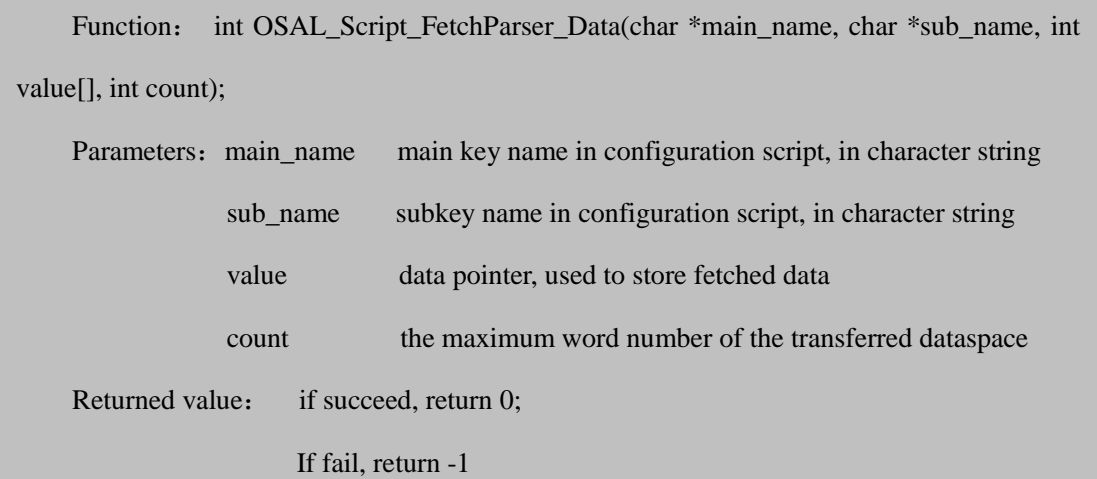

This function is powerful enough to fetch any value in the configuration script. For example, if you want to get the subkey value of *boot\_clcok* in main key *Target*:

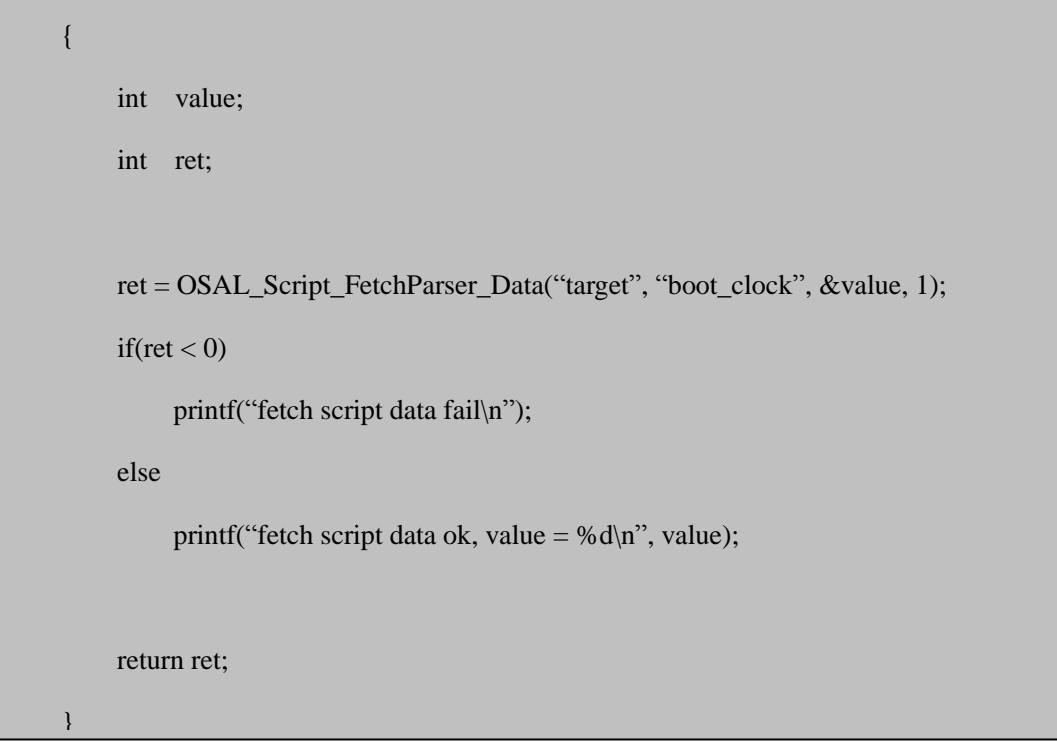

The value fetched will be put to integer variable *value*, and usually the value is 406.

Configuration System and GPIO Management V1.01 Copyright © 2011 Allwinner Technology. All Rights Reserved. 17 April 22, 2011

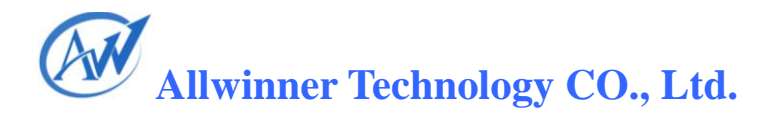

```
{
          user_gpio_set_t gpio_info[1];
          int ret;
         ret = OSAL Script FetchParser Data("twi_para", "twi_scl", gpio_info,
sizeof(user_gpio_set_t)/sizeof(int));
         if(ret < 0)
              printf("fetch script gpio information fail\n");
         else
               printf("fetch script gpio information ok \n");
         return ret;
     }
```
This function will put the fetched GPIO information into *gpio\_info*, which can then be used to call functions provided by GPIO management module.

Besides, you can use the script function to get a character string. For example, with regards to following main key and subkey,

[string\_test] string\_demo = string:abcdefghijklmn

the subkey *string\_demo* value can be accessed by calling following function, and the value saved in *string* info will be *abcdefghijklmn* in normal circumstances.

```
{
          char string_info[128];
          int ret;
          memset(string_info, 0, 128);
          ret = OSAL_Script_FetchParser_Data("string_test", "string_demo", string_info, 
128/sizeof(int));
         if(ret < 0)
               printf("fetch script string information fail\n");
         else
               printf("fetch script string information ok \n");
          return ret;
     }
```
#### <span id="page-19-0"></span>**4.2. Fetch the Number of Subkeys**

Function: int OSAL\_Script\_FetchSubKey\_Count(char \*main\_name);

Parameters: main\_name the main key name in configuration script, in character string

This function definitely is capable of fetching the number of subkeys in a main key, nevertheless, it's mainly used for check.

```
{
          int sub_key_count;
          sub_key_count = OSAL_Script_FetchSubKey_Count ("target");
         if(sub_key_count < 0)
             printf("fetch script sub key count fail\n");
         else
             printf("fetch script sub key count ok , sub_key_count = \%d\ln",
sub_key_count);
         return sub_key_count;
    }
```
By calling the function, you will get the number of all subkeys in *target*: 4

#### <span id="page-20-0"></span>**4.3. Fetch the Number of Main Keys**

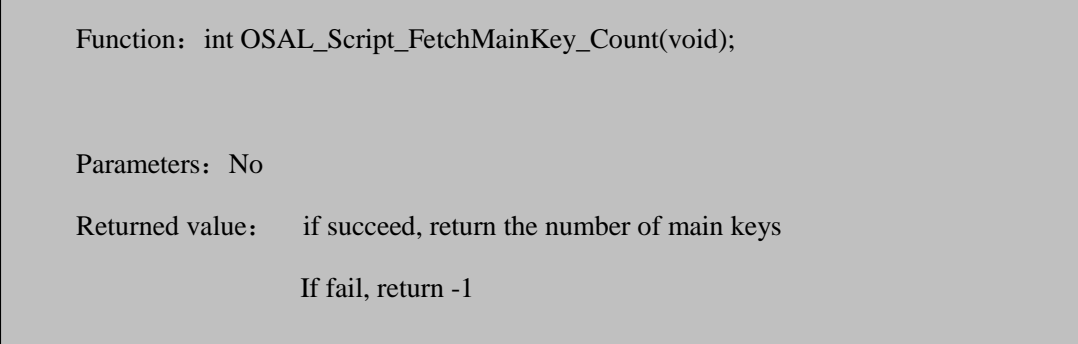

This function is capable of fetching the number of all the main keys, however, it's primarily used for check as well.

Configuration System and GPIO Management V1.01 Copyright © 2011 Allwinner Technology. All Rights Reserved. 20 April 22, 2011

```
Allwinner Technology CO., Ltd.
```

```
{
          int main_key_count;
          main_key_count = OSAL_Script_FetchMainKey_Count();
         if(main_key_count < 0)
             printf("fetch script sub key count fail\n");
         else
             printf("fetch script main key count ok , main_key_count = %d\n",
main_key_count);
         return main_key_count;
    }
```
By calling this function, you can get the number of main keys in configuration script.

#### <span id="page-21-0"></span>**4.4. Get the Number of GPIO in Main Keys**

Function: int OSAL\_Script\_FetchMainKey\_GPIO\_Count(char \*main\_name); Parameters: main name the main key name in configuration script, in character string Returned value: if succeed, return the number of GPIO subkey; if fail, return -1.

By calling this function, the number of GPIO subkeys can be available. Ī

For example, that the *twi\_para* has 2 GPIO subkeys can be known through:

Configuration System and GPIO Management V1.01 Copyright © 2011 Allwinner Technology. All Rights Reserved. 21 April 22, 2011

```
{
          int gpio_key_count;
          gpio_key_count = OSAL_Script_FetchMainKey_GPIO_Count ("twi_para");
          if(gpio_key_count < 0)
             printf("fetch script sub key count fail\n");
         else
             printf("fetch script gpio key count ok , gpio_key_count = %d\n",
gpio_key_count);
         return gpio_key_count;
    }
```
If the parameter *twi\_para* above is changed to *target*, 0 is returned; if it's changed to *nand\_para*, 23 is returned.

#### <span id="page-22-0"></span>**4.5. Fetch the GPIO Data in Main Keys**

Function *OSAL\_Script\_FetchMainKey\_GPIO\_Data* is used to fetch the GPIO data in main keys.

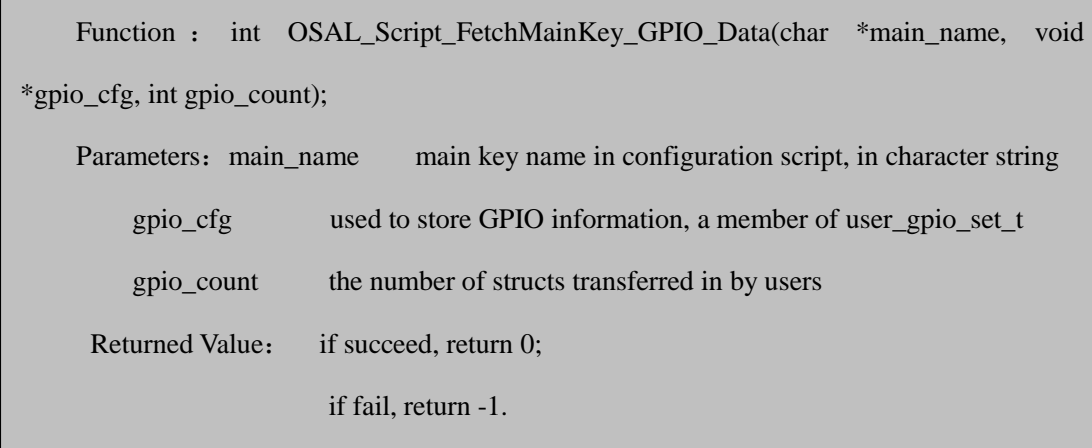

Configuration System and GPIO Management V1.01

Copyright © 2011 Allwinner Technology. All Rights Reserved. 22 April 22, 2011

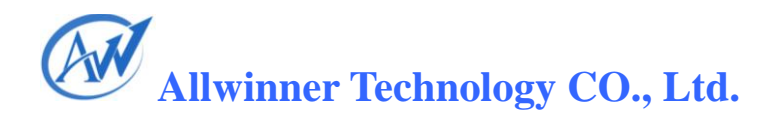

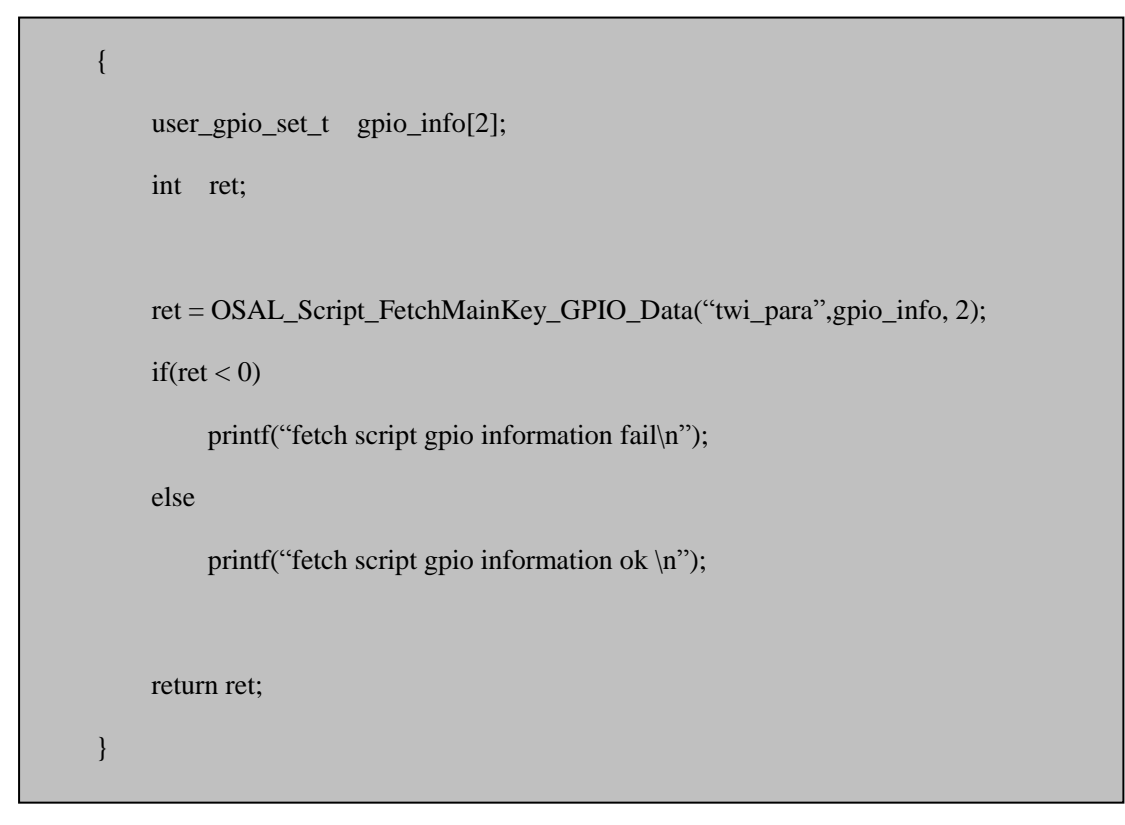

By calling this function, you can get the GPIO subkey data in *twi\_para.*

### <span id="page-24-0"></span>**5.GPIO Management**

The GPIO configuration is used to define the GPIO usage in the script, and it can be realized by heaps of functions provided by the system.

#### <span id="page-24-1"></span>**5.1. Request GPIO**

Following function is used to request the GPIO handle and configure the GPIO attribute. It should work with configuration script or a customized GPIO.

```
Function : _hdle OSAL_GPIO_Request (user_gpio_set_t *gpio_list, _u32
group_count_max);
    Parameters: gpio_list data address, used to save the GPIO attribute originating
from configuration script or user customization 
        group_count_max the maximum number of GPIO data structs that can be saved
    Returned Value: if succeed, return a non-NULL pointer;
                        if fail, return a NULL pointer
```
The data struct of *user\_gpio\_set\_t* is shown below:

typedef struct

{

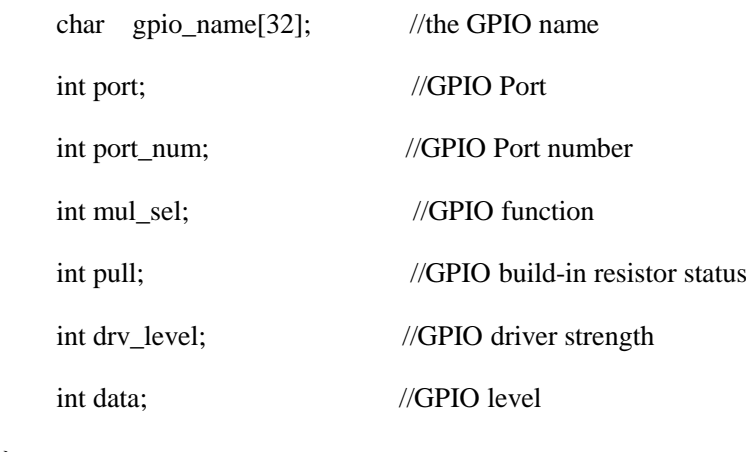

}

user\_gpio\_set\_t;

After this function is called, all configurations become valid.

Configuration System and GPIO Management V1.01 Copyright © 2011 Allwinner Technology. All Rights Reserved. 24 2011-04-22

As for how to configure GPIO, following THREE methods are provided.

#### <span id="page-25-0"></span>**5.1.1. Request GPIO Through Main Keys**

The GPIO information can be fetched by searching main keys in configuration script if GPIO information comes from the configuration script. GPIO in main keys can be one or more, but if there is no GPIO, the fetch will fail.

Here is an example:

```
{
     user_gpio_set_t gpio_info[2];
     int ret;
     __hdle gpio_hd;
     ret = OSAL_Script_FetchMainKey_GPIO_Data("twi_para", (void *)gpio_info, 2);
    if(ret < 0)
     {
         printf("fetch script gpio information fail\n");
          return -1;
    }
    gpio hd = OSAL GPIO Request(gpio info, 2);
    return gpio_hd;
}
```
In the example above,

1) *OSAL Script FetchMainKey GPIO Data* is called to fetch the GPIO configuration, and then parameter"twi\_para"is used to search all GPIO subkeys fitting the main key name *twi\_para* in configuration script, and the searched GPIO configuration parameters are put to *gpio\_info*. All attributes should be stored accordingly: *gpio\_name* stores the subkey names in configuration script, for example, GPIO name of *twi\_scl* is *twi\_scl,* and GPIO name of *twi\_sda* is *twi\_sda.*

System Configuration and GPIO Management V1.01 The third parameter "2" means to fetch two GPIO only. If the number of GPIO of a

module cannot be fixed, a large enough number can be put here to make sure that all GPIO can be fetched. If the parameter X here is below the actual GPIO number, the fetched GPIO number will be X.

2) Next, function *OSAL\_GPIO\_Request* is called, if succeed, a handle will be returned, otherwise a NULL will be returned. Meanwhile, the twi\_para becomes valid in hardware, that is to say, the two GPIOs of TWI are successfully configured.

#### <span id="page-26-0"></span>**5.1.2. Request GPIO Through Main Keys and Subkeys**

This method is limited to situations where only one GPIO needs to be configured: search the single GPIO by matching the main key names and subkey names. You can also call the function repeatedly to fetch all GPIO configurations if there are multiple GPIOs in a main key, such as the card detect pin.

Here is an example.

```
{
            user_gpio_set_t gpio_info;
            int ret;
             __hdle gpio_hd;
            ret = OSAL_Script_FetchParser_Data ("twi_para", "twi_scl", (int *)&gpio_info, 
sizeof(user_gpio_set_t)/sizeof(int));
           if(ret < 0)
      \left\{\begin{array}{ccc} \end{array}\right\} printf("fetch script gpio information fail\n");
                 return -1;
           }
           gpio_hd = OSAL_GPIO_Request(&gpio_info, 1);
           return gpio_hd;
     }
```
In this function, *OSAL\_Script\_FetchParser\_Data* is firstly called to fetch all the configurations of the GPIO whose main key name is *twi\_para* and subkey name is *twi\_scl*. The fetched

System Configuration and GPIO Management V1.01

information will be stored in *gpio\_info*, and the fetched data size is *sizeof(user\_gpio\_set\_t)/sizeof(int)*. Therefore, the *gpio\_info* will end up:

gpio\_info.gpio\_name = "twi\_scl"  $gpio_info.port = 2$  $gpio_info.port_name = 0$  $gpio_info.mul\_sel = 2$  $gpio\_info.pull = 1$ gpio info.drv  $level = 1$  $gpio_info.data = 1$ 

Secondly, function *OSAL\_GPIO\_Request* is called (the second parameter 1 indicates only ONE GPIO needs to be configured), and a handle will be returned.

By now, *twi\_scl* pin configuration of *twi\_para* has completed.

#### <span id="page-27-0"></span>**5.1.3. Request GPIO Through Customization**

In GPIO request, you can write code to determine which GPIO is used. For example, to use the input/output function of  $14<sup>th</sup>$  pin of GPIOA, following method can be adopted:

Firstly, define a struct variable *user\_gpio\_set\_t gpio\_info*, and then assign value to it: default to be output and high level, and the GPIO name attribute can either be empty or a customized name.

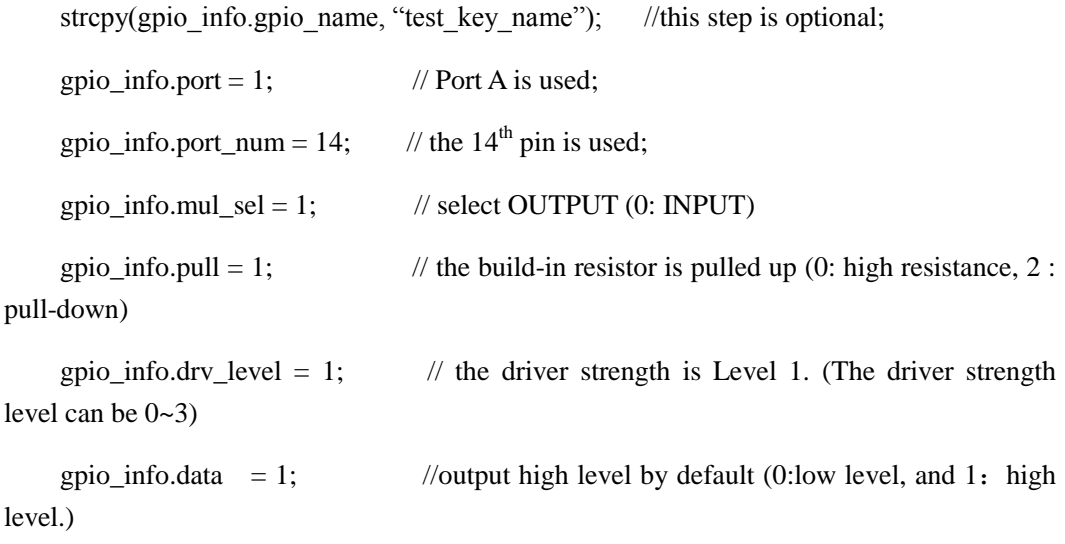

After value assignment, the function can be called, just as below:

System Configuration and GPIO Management V1.01 Copyright © 2011 Allwinner Technology. All Rights Reserved. 27 April 22, 2011

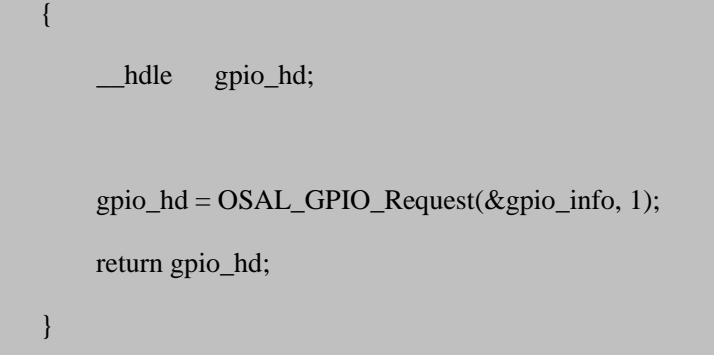

Supposing in the example above, value has been assigned to *gpio\_info*, so after the function is called, a handle will be returned, and PA14 will be in the customized state: output, build-in resistor pulled up, driver strength level 1, and output high level.

#### <span id="page-28-0"></span>**5.2. Release GPIO**

Following function can be used to release the requested GPIO handles, regardless of how they are requested.

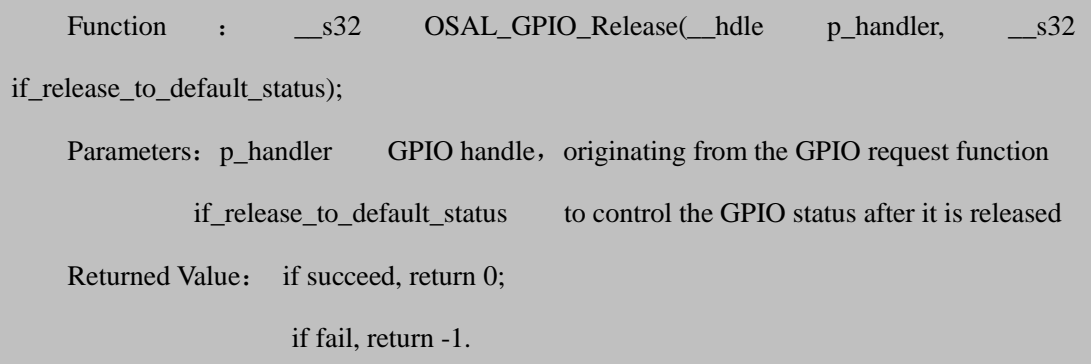

This function enables you to control the GPIO status after it's released. Parameter *if\_release\_to\_default\_status* can be 0, 1 and 2: 0/1 means after released, the GPIO is input, which won't lead to external level error; 2 means that after released, the GPIO remains the same status.

Function Usage: call the function, transfer a valid handle and a parameter that defines the post-release GPIO status. You can judge from the returned value whether the handle release succeeds and whether the transferred parameter is correct.

#### <span id="page-28-1"></span>**5.3. Fetch all the GPIOs Configuration of a Handle**

Function *OSAL\_GPIO\_DevGetAllPins\_Status* can be used to fetch all the GPIOs configuration of a handle.

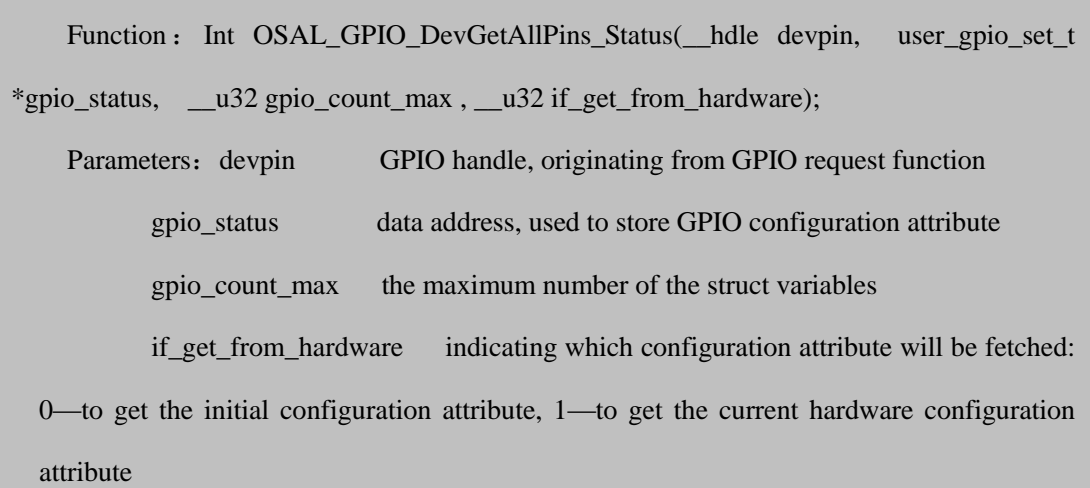

By calling this function, you can get the status attribute of all GPIOs controlled by the handle. The fetched information will be stored in *gpio\_status*. For non-input/output GPIOs, the *data* item will be "-1", indicating this item is meaningless.

*gpio\_count\_max* defines the number of this strcut variable X: if the GPIO number Y exceeds *gpio\_count\_max* X (X<Y), the number of fetched GPIO will be X; if *gpio\_count\_max* X exceeds the GPIO number  $Y$  (X>Y), the fetched GPIO number will be Y.

*if\_get\_from\_hardware* defines the source of the GPIO configuration: if it's 1, it means to fetch parameters from GPIO hardware controller; if it's 0, it means to fetch the GPIO configuration parameter when it's initially requested.

Here takes *twi\_para* as an example to illustrate the configuration parameters acquisition.

Supposing the *twi\_para* value in configuration script has been requested, and its GPIO handle is *gpio\_hd*, therefore, in order to fetch the GPIO configuration information:

```
{
     user_gpio_set_t gpio_info[10];
     int ret;
     ret = OSAL_GPIO_DevGetAllPins_Status(gpio_hd, gpio_info, 10, 0);
    if(ret < 0)
      {
         printf("fetch gpio information fail\n");
     }
    else
     {
         printf("fetch gpio information ok\n");
     }
    return ret;
}
```
In this function, the *gpio\_info* has 10 members. In practice, if the *twi\_para* GPIO number is 2, you can directly write 2 here; if the number cannot be fixed, a large enough number, say, 10, can be written here.

In the example, the initial configuration parameters are fetched, so the result should be: *gpio\_info[0]* stores *twi\_scl* value, *gpio\_info[1]* stores *twi\_sda* value, and values of others (from *gpio\_info[2]* to *gpio\_info[9]*) are 0;

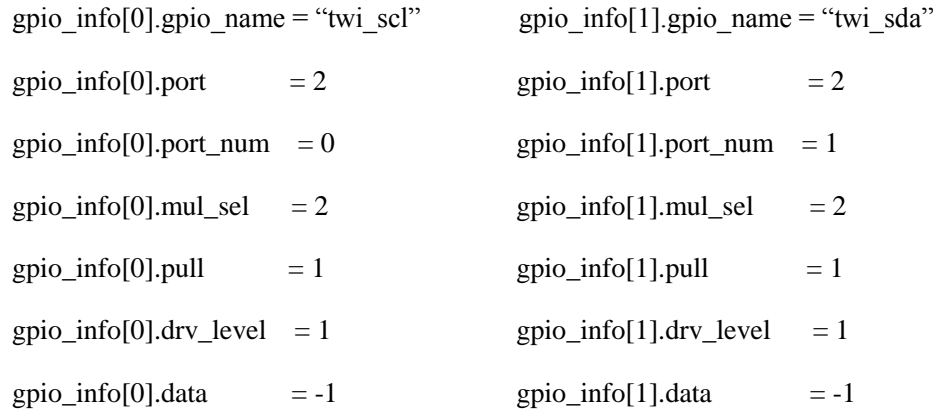

System Configuration and GPIO Management V1.01

Next, we'll take *twi\_para* as an example to illustrate fetching parameters from hardware controller in the case of space deficiency.

```
{
     user_gpio_set_t gpio_info[1];
     int ret;
     ret = OSAL_GPIO_DevGetAllPins_Status(gpio_hd, gpio_info, 1, 1);
    if(ret < 0)
      {
         printf("fetch gpio information fail\n");
     }
    else
     {
           printf("fetch gpio information ok\n");
     }
    return ret;
}
```
Since there is only one member in the group, less than the TWO GPIO in *twi\_para*, only one GPIO configuration attribute will be fetched from the actual hardware parameters after this function is called.

These values seem identical with values in above example, because no operations are made to the hardware after the request.

```
gpio_info[0].gpio_name = "twi_scl" 
gpio_info[0].port = 2gpio_info[0].port_num = 0gpio_info[0].mul_sel = 2gpio_info[0].pull = 1gpio_info[0].drv\_level = 1gpio_info[0].data = -1
```
System Configuration and GPIO Management V1.01

Copyright © 2011 Allwinner Technology. All Rights Reserved. 31 April 22, 2011

#### <span id="page-32-0"></span>**5.4. Fetch One GPIO Configuration of a Handle**

Function *OSAL* GPIO DevGetONEPins Status is used to fetch the attribute of a single GPIO controlled by the handle.

Function: Int OSAL\_GPIO\_DevGetONEPins\_Status(\_\_hdle devpin, user\_gpio\_set\_t \*gpio\_status, const char \*gpio\_name, \_\_u32 if\_get\_from\_hardware); Parameters: devpin GPIO handle, originating from GPIO request function gpio\_status Data address, used to store GPIO configuration attribute. This address has only one member; gpio\_name GPIO name, originating from configuration script if\_get\_from\_hardware indicating which configuration attribute will be fetched: 0—fetch the original configuration attribute; 1—fetch current hardware configuration attribute; Returned Value: if succeed, return 0; if fail, return -1.

By calling this function, the configuration of a single GPIO controlled by the handle can be fetched. *gpio\_status* is used to store GPIO configuration information, whose source is defined in the 4<sup>th</sup> parameter *if get from hardware*: if it's 0, it means to fetch the initial configuration; if it's 1, it means to fetch from the realtime hardware controller.

*gpio\_name*, the GPIO name, serves to focus on some specific GPIO in a group. For example, in order to fetch the *twi\_scl* pin of *twi\_para*, the GPIO name should be *twi\_scl*.

Supposing the handle is *gpio\_hd*, in order to fetch the *twi\_sda* pin configuration in *twi\_para* from the current hardware controller:

```
{
     user_gpio_set_t gpio_info[1];
     int ret;
     ret = OSAL_GPIO_DevGetONEPins_Status (gpio_hd, gpio_info, "twi_sdl", 1);
    if(ret < 0)
      {
           printf("fetch gpio information fail\n");
     }
     else
     {
           printf("fetch gpio information ok\n");
     }
    return ret;
```
After this function is called, the *twi\_sda* GPIO attribute controlled by *gpio\_hd* can be acquired from the hardware controller.

#### <span id="page-33-0"></span>**5.5. Set One GPIO Configuration of the Handle**

Following Function is used to modify a GPIO configuration of the handle:

```
System Configuration and GPIO Management V1.01
  Function : Int OSAL_GPIO_DevSetONEPin_Status(_hdle devpin, user_gpio_set_t
  *gpio_status, const char *gpio_name, __u32 if_set_to_current_input_status);
 Parameters : devpin GPIO control handle, originating from GPIO request function
            gpio_status used to store GPIO configuration attribute and has only one member
           gpio_name GPIO name, originating from configuration script.
            if_set_to_current_input_status the source of parameters: 0—modify the hardware 
 controller based on original configuration; 1—modify the hardware controller based on 
 currently input parameters.
      Returned Value: If succeed, return 0;
                        If fail, return -1.
```
The modified GPIO attribute is specified in *gpio\_name*, similar to that in *OSAL\_GPIO\_DevGetONEPins\_Status.*

*if\_set\_to\_current\_input\_status* defines the modified data source: "0" means that the modification is based on the original configuration, so the second parameter is meaningless; "1" means that the modification is based on currently input attributes, i.e. the attributes of the second parameter.

The GPIO configuration that can be modified includes the GPIO function, build-in resistor status, driver strength, and output level. GPIO names cannot be modified in that the ports and port numbers are fixed when GPIO are requested.

Here takes the *twi\_para* as an example to demonstrate how to use this function.

Supposing the GPIO handle *gpio\_hd* controls *twi\_sda* and *twi\_scl*, and *twi\_sda* has been modified, in order to modify it back to the initial configuration, following function can be called:

```
{
     int ret;
    ret = OSAL_GPIO_DevSetONEPins_Status (gpio_hd, 0, "twi_sda", 0);
    if(ret < 0)
      {
          printf("set gpio information fail\n");
     }
    else
     {
          printf("set gpio information ok\n");
     }
    return ret;
}
```
In the parameter list, the first one is the handle *gpio\_hd*, the second is "0", a null pointer, the third is the GPIO name, and the last one is "0", indicating the initial input configuration is used, in which case the second parameter is meaningless. However, if the last parameter is "1" and the second parameter is "0", an error will be returned in that the currently input data is invalid.

{

}

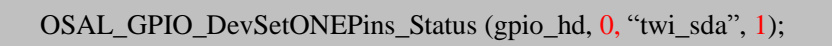

Error: The currently input data will be used, but a null pointer is input here.

Here is another example: supposing the GPIO handle is *gpio\_hd*, to modify *twi\_scl* according to the currently input parameters:

```
{
     int ret;
     user_gpio_set_t gpio_info;
    gpio_info.mul_sel = 1; // changed to output;gpio_info.pull = 1; // changed to pull-up;
    gpio_info.drv_level=1; // set to Level1
    gpio info.data =1; // set to high level
    ret = OSAL_GPIO_DevSetONEPins_Status (gpio_hd, &gpio_info, "twi_scl", 1);
    if(ret < 0)
     {
        printf("set gpio information fail\n");
    }
    else
    {
         printf("set gpio information ok\n");
    }
    return ret;
}
```
By calling this function, the *twi\_scl* can be changed to output, i.e. the PB1 pin is changed to output high level.

System Configuration and GPIO Management V1.01 Copyright © 2011 Allwinner Technology. All Rights Reserved. 35 April 22, 2011

#### <span id="page-36-0"></span>**5.6. Set One GPIO IO Status of the Handle**

The *OSAL\_GPIO\_DevSetONEPIN\_IO\_STATU*S can be used to modify the input/output status of a GPIO, but not other functions, otherwise, errors will be returned.

```
Function : Int OSAL GPIO DevSetONEPIN IO STATUS( hdle devpin, __u32)
if_set_to_output_status, const char *gpio_name);
    Parameters: devpin GPIO control handle, originating from GPIO request function;
            if_set_to_output_status whether set to output: 0—set to input; 1—set to output;
           gpio_name GPIO name, originating from configuration script
    Returned Value: if succeed, return 0:
                       if fail, return -1.
```
This function is confined to IO function allocation. Since the *gpio\_name* comes from configuration script, it can be left empty for a single GPIO.

Supposing there is following configuration in the script:

[test]

test\_key = port:  $pa14 < 1 > < 1 > < 1 >$ 

; this GPIO uses the  $14<sup>th</sup>$  pin of Port A: output, driver strength Level 1, build-in resistor

pull-up, and default output high level.

After the GPIO handle is fetched, in order to modify the GPIO to input, following function should be called:

```
{
     int ret;
    ret = OSAL_GPIO_DevSetONEPIN_IO_STATUS (gpio_hd, 0, "test_key");
    return ret;
}
```
System Configuration and GPIO Management V1.01 If it's confirmed that there is only one GPIO subkey in Main Key *test*, or the GPIO is requested through main keys and subkeys, or the GPIO is requested through customization, this function can

be called with the key name concealed, as shown:

int ret;

{

}

ret = OSAL\_GPIO\_DevSetONEPIN\_IO\_STATUS (gpio\_hd, 0, 0);

return ret;

#### <span id="page-37-0"></span>**5.7. Set One GPIO Build-in Resistor Status of the Handle**

Function *OSAL\_GPIO\_DevSetONEPIN\_PULL\_STATUS* is used to modify the build-in resistor status of a GPIO controlled by the handle. There are three status options to choose from: pull-up, pull-down, and high resistance, so if other status functions are selected, errors will be returned.

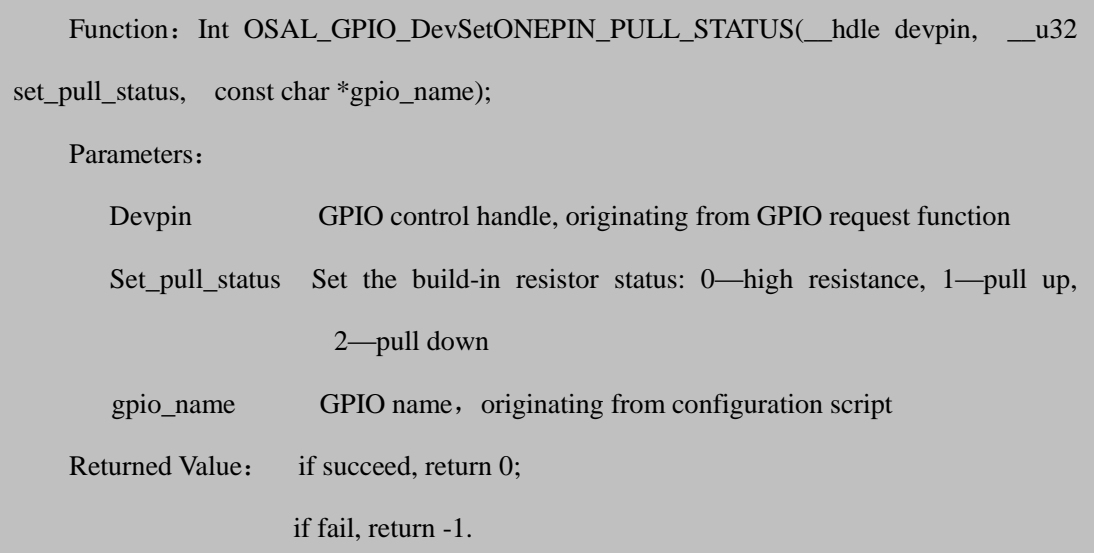

If the handle controls more than one GPIO, the *gpio\_name* helps to narrow down to a specific GPIO. The GPIO name either comes from the configuration file, or is a user-defined character string.

Here takes *twi\_para* as an example to demonstrate how to set the GPIO build-in resistor attribute: suppose the handle is *gpio\_hd*, so in order to change the *twi\_scl* build-in resistor to pull-down status:

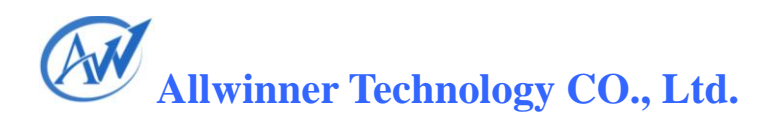

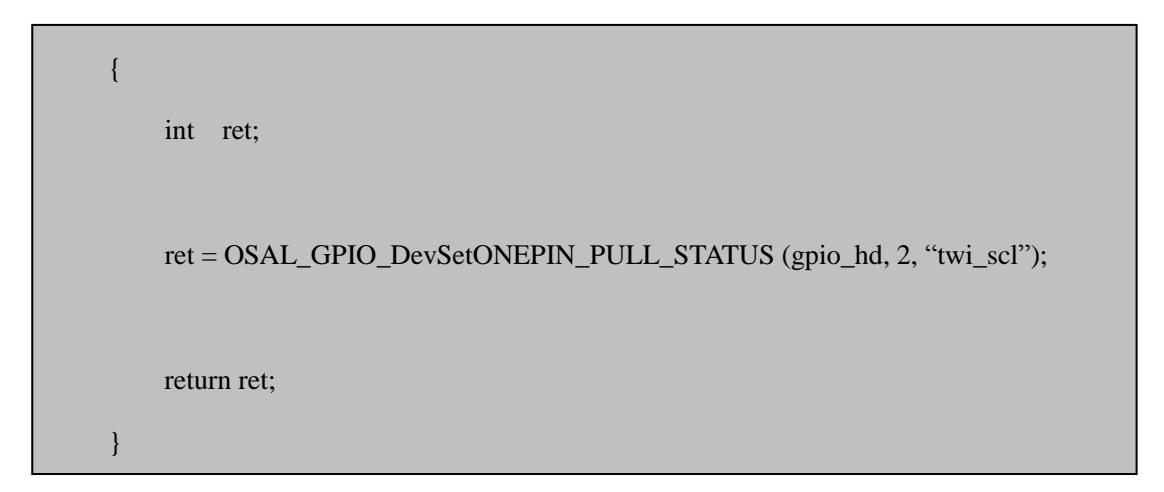

The second parameter "2" means the resistor is pulled down. Except 0/1/2, other parameters are invalid.

If the handle controls only one GPIO, "0" instead of the GPIO name can be written to the GPIO name. For example, if there is only one GPIO named *twi\_scl* in *twi\_para*, following method is adoptable:

```
{
     int ret;
     ret = OSAL_GPIO_DevSetONEPIN_PULL_STATUS (gpio_hd, 2, 0);
    return ret;
}
```
But if there are more than one GPIO in *twi\_para*, write "0" to the third parameter will lead to errors.

#### <span id="page-38-0"></span>**5.8. Set One GPIO Driver Strength of the Handle**

The function *GPIO\_DevSetONEPIN\_DRIVER\_LEVEL\_STATUS* can be used to modify the driver strength of a GPIO controlled by the handle. The driver strength refers to the GPIO ability to drive external devices. The stronger the driver strength, the stronger the ability to change the level, and the steeper the waves will be, but it may lead to overshoot, whereas weaker driver strength has flatter wave, more time-consuming, but will not render overshoot. Even though Level 1 is suitable

for most cases, other driver strength levels may be required by some demanding devices.

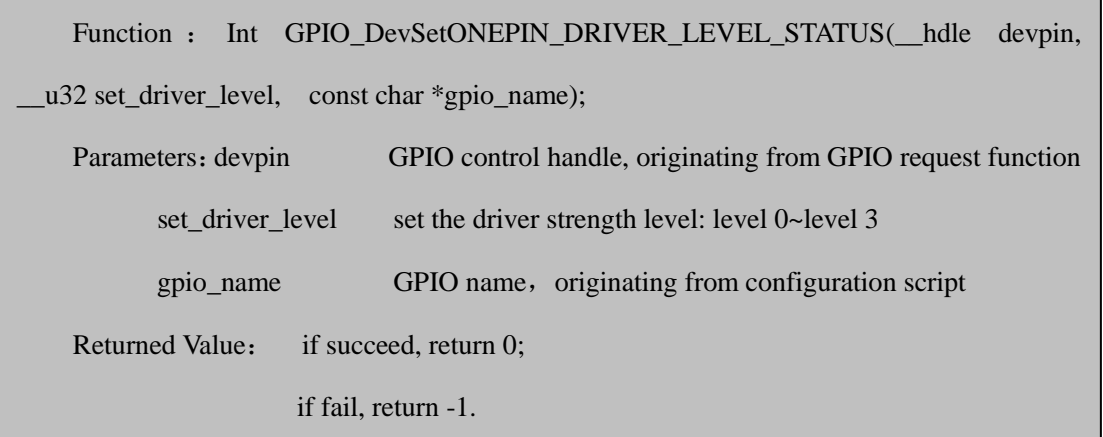

This function resembles *OSAL\_GPIO\_DevSetONEPIN\_PULL\_STATUS* in parameters and usage*,*  excluding the second parameter.

Here are two examples illustrating how to modify the driver strength of a GPIO.

Supposing the GPIO handle *gpio\_hd* controls two GPIOs of *twi\_para*: *twi\_scl* and *twi\_sda*, now to modify the *twi\_scl* driver strength to Level 3:

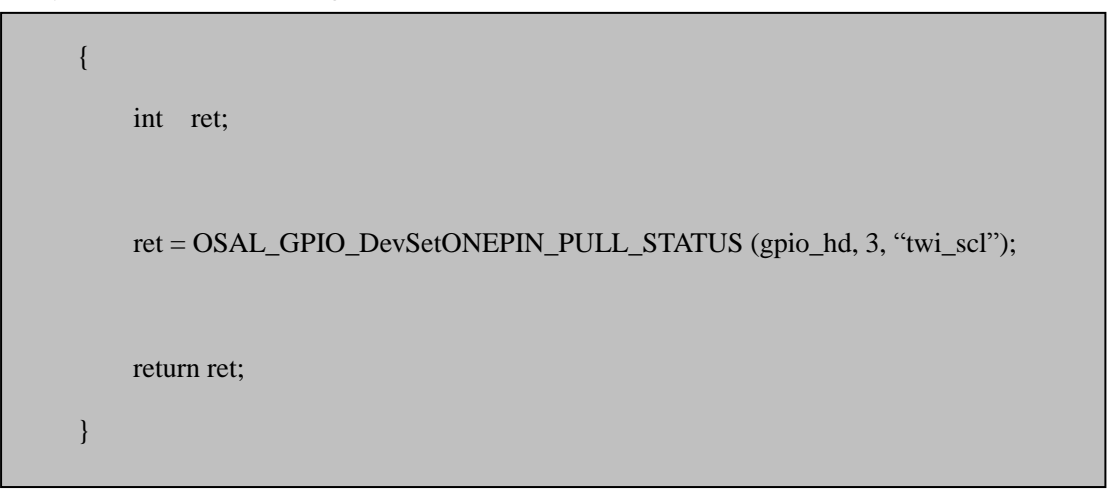

And following is a user-defined GPIO, to modify its driver strength from Level 1 to Level 2:

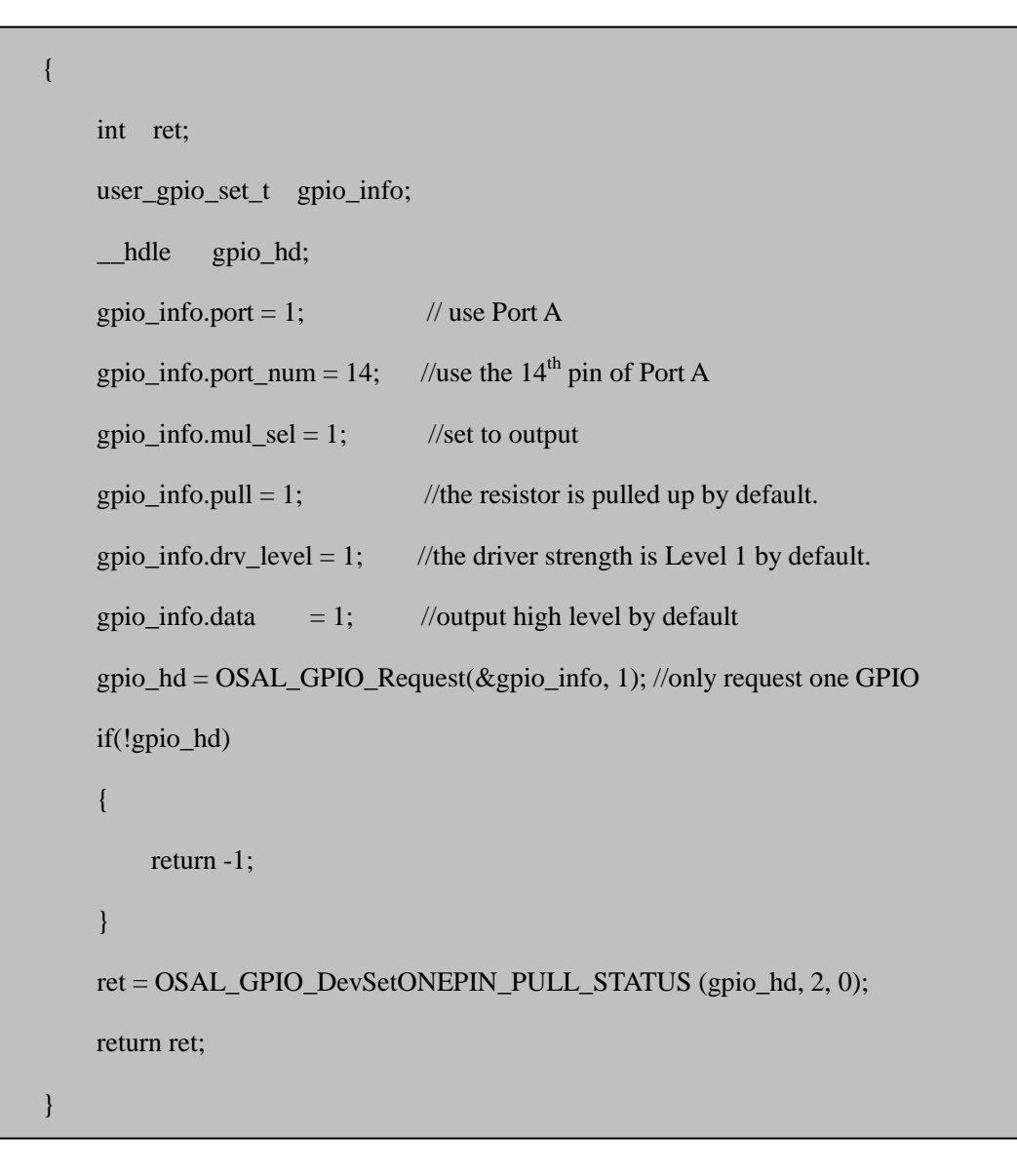

#### <span id="page-40-0"></span>**5.9. Read One GPIO Level of the Handle**

Function *OSAL\_GPIO\_DevREAD\_ONEPIN\_DATA* can be used to read the level of an input GPIO: if the returned value is 0, it is low level; if the returned value is 1, it is high level; if the returned value is -1, it means the current GPIO is not in INPUT status.

```
system Configuration and GPIO Management V1.01 if return 0, low level;
Copyright © 2011 Allwinner Technology. All Rights Reserved. 40
\mathbf{A}Function: Int OSAL_GPIO_DevREAD_ONEPIN_DATA (__hdle devpin, const char
 *gpio_name);
      Parameters: devpin GPIO control handle, originating from GPIO request function
             gpio name GPIO name, originating from configuration script or customization
      Returned Value: if return 1, high level;
                  if return -1, the GPIO is not in input status.
```
Supposing the handle *gpio\_hd* controls two GPIOs of *twi\_para*: *sda* and *scl*, to read their port levels, following method can be adopted:

```
{
    int ret1, ret2;
    ret1 = OSAL_GPIO_DevREAD_ONEPIN_DATA(gpio_hd, "twi_scl");
    ret2 = OSAL_GPIO_DevREAD_ONEPIN_DATA(gpio_hd, "twi_sda");
    return 0;
}
```
Obviously, both returned values ret1 and ret2 will be -1 in that they are in non-input status.

Following code exemplifies how to read the port level of a customized GPIO:

```
{
     int ret;
    user_gpio_set_t gpio_info;
     __hdle gpio_hd;
    gpio_info.port = 1; \qquad //use Port A
    gpio_info.port_num = 14; //use the 14<sup>th</sup> pin of Port A
    gpio info.mul sel = 0; //set to input
    gpio_info.pull = 1; \frac{1}{\pi} //the resistor is pulled up by default;
    gpio_info.drv_level = 1; //the driver strength is Level 1 by default;
    gpio_info.data = 1; //output high level by default (invalid);
    gpio hd = OSAL GPIO Request(\&gpio info, 1); //only request one GPIO
    if(!gpio_hd)
    {
        return -1;
    }
     ret = OSAL_GPIO_DevREAD_ONEPIN_DATA(gpio_hd, 0); (1)
    OSAL_GPIO_DevSetONEPIN_IO_STATUS(gpio_hd, 1, 0);
    ret = OSAL_GPIO_DevREAD_ONEPIN_DATA(gpio_h, 0); (2)
    return 0;
}
```
In the example above, *OSAL\_GPIO\_DevREAD\_ONEPIN\_DATA* is called twice:

- (1) Since the PA14 is set to input initially, its level can be read;
- (2) Since PA14 is then modified to output, so its level cannot be read.

Just as other functions mentioned above, the second parameter in this function can be written to "0" if there is only one GPIO controlled by the handle, otherwise, it's should be a specific GPIO name.

#### <span id="page-43-0"></span>**5.10. Set One GPIO Port Level of the Handle**

The function *OSAL\_GPIO\_DevWRITE\_ONEPIN\_DATA* can be used to modify the port level of an OUTPUT GPIO to high level (1) or low level (0). However, if the GPIO is not in output status, this function is invalid, and "-1" will be returned.

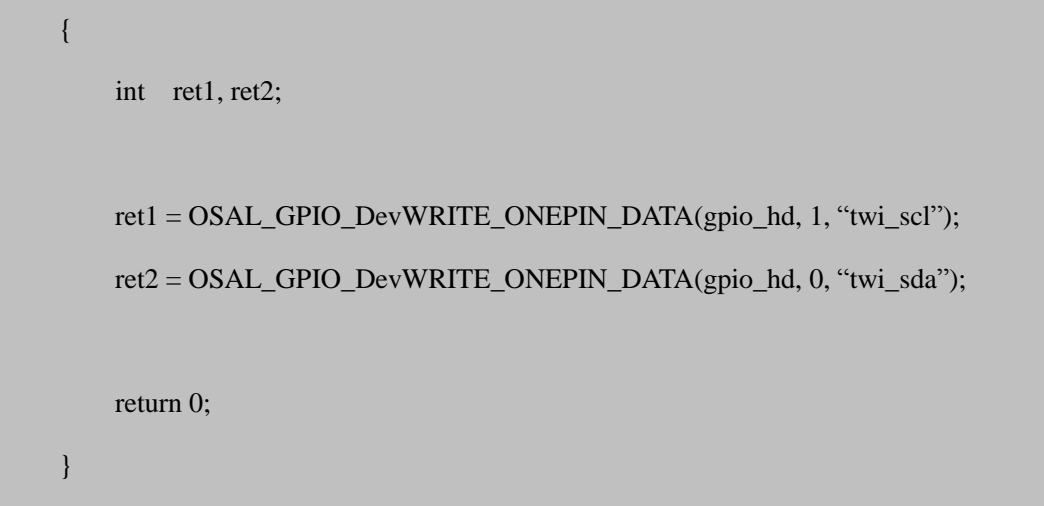

Following example demonstrates how to modify a GPIO output level.

Supposing the GPIO handle controls the two GPIO of *twi\_para*: *twi\_sda* and *twi\_scl*, to modify their output level:

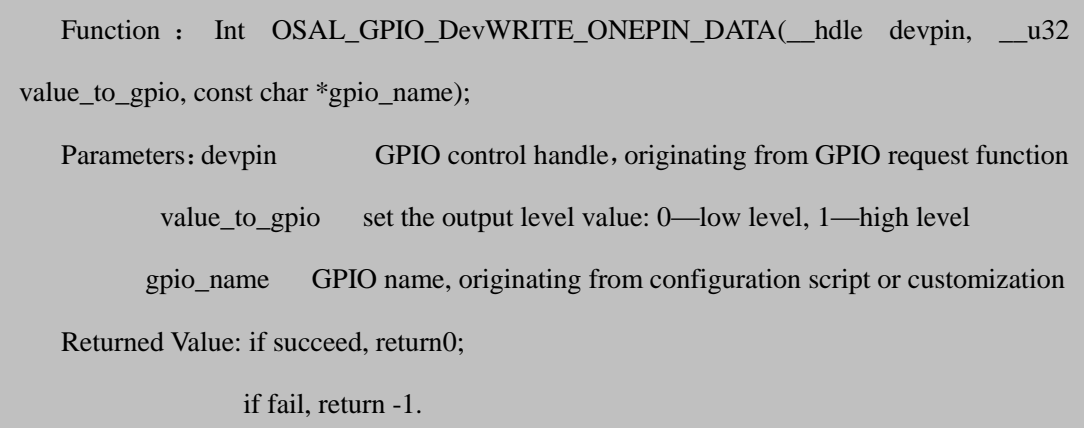

Obviously, this function cannot be successfully called since neither *twi\_sda* nor *twi\_scl* is output, and a feasible method is to modify their port level after altering two GPIOs to output.

```
{
     int ret1, ret2;
    OSAL_GPIO_DevSetONEPIN_IO_STATUS(gpio_hd, 1, "twi_scl");
    OSAL_GPIO_DevSetONEPIN_IO_STATUS(gpio_hd, 1, "twi_sda");
    ret1 = OSAL_GPIO_DevWRITE_ONEPIN_DATA(gpio_hd, 1, "twi_scl");
    ret2 = OSAL_GPIO_DevWRITE_ONEPIN_DATA(gpio_hd, 0, "twi_sda");
    return 0;
}
```
By calling function *OSAL\_GPIO\_DevSetONEPIN\_IO\_STATUS*, the GPIO are altered to output, and then set *twi\_scl* to high level and *twi\_sda* to low level by calling *OSAL\_GPIO\_DevWRITE\_ONEPIN\_DATA*.

If there is only one GPIO (PA14) controlled by the handle, the *gpio\_name* can be empty, as shown below:

```
{
     int ret;
    user_gpio_set_t gpio_info;
    hdle gpio hd;
    gpio_info.port = 1; \qquad \qquad //use Port A
    gpio_info.port_num = 14; //use the 14<sup>th</sup> pin of PortA
    gpio_info.mul_sel = 1; \qquad //set to output
    gpio_info.pull = 1; //build-in resistor is pulled upgpio_info.drv_level = 1; //driver strength is Level 1
    gpio_info.data = 1; \frac{1}{2} //output high level
    gpio_hd = OSAL_GPIO_Request(\&gpio_info, 1); // request only one GPIO
    if(!gpio_hd)
    {
        return -1;
    }
    ret = OSAL_GPIO_DevWRITE_ONEPIN_DATA(gpio_h, 0, 0); (1)
    OSAL_GPIO_DevSetONEPIN_IO_STATUS(gpio_hd, 0, 0);
    ret = OSAL_GPIO_DevWRITE_ONEPIN_DATA(gpio_hd, 1, 0); (2)
    return 0;
}
```
When requested, PA14 is set to output, high level. By calling function (1), it is set to output low level, and then it's set to input, making the port level unconfigurable, so when function (2) is called to set it to high level, "-1" is returned because it is not in output status.

#### <span id="page-46-0"></span>**5.11. The Handle in GPIO Management**

#### <span id="page-46-1"></span>**5.11.1. What Handles are Used for?**

The handle is only an address pointing to a memory area that stores some valid data, such as the file pointer.

Handles are used in GPIO management for GPIO safety, especially in cases where GPIO are multiplexed. For example, if PC0 can be used by both NAND and Card, which has the access? A conflict check mechanism in GPIO management helps to figure out the question: if PC0 is not used, NAND can access it on request, and before it is released by NAND, it cannot be accessed by Card.

This mechanism helps in three aspects:

- 1) Avoid conflict of GPIO access among modules;
- 2) Avoid conflict between module function and IO function;
- 3) Avoid conflict between IO input and IO output;

#### <span id="page-46-2"></span>**5.11.2. Avoid Conflict of GPIO Access among Modules**

Actually, both request and handles are necessary in GPIO management.

Without the request, the Card can access PC0 any time, even when PC0 is used by NAND, and that may render errors in NAND. Likewise, if NAND accesses PC0 when it's used by Card, errors may occur to Card.

If there is request, but no handles, it seems that NAND can directly control the GPIO with configuration script data (as shown below), but when PC0 is released without the handle, it's hard to know which module controlled PC0.

```
{
     user_gpio_set_t gpio_info[1];
    gpio_info.port = 3; \angle // use Port C
    gpio info.port num = 0; //use the 0 pin of Port C
    gpio_info.mul_sel = 2; \frac{1}{2} // used for NAND
    gpio_info.pull = 1; \frac{1}{2} // build-in resistor is pulled up
    gpio_info.drv_level = 1; // driver strength is Level 1
     OSAL_GPIO_Request(gpio_info, 1);
    return 0;
}
```
Since the handle is not required to be returned on GPIO request, Card can request PC0 as well, even when PC0 is used by NAND:

```
{
     user_gpio_set_t gpio_info[1];
    gpio_info.port = 3; \frac{\text{ }}{\text{ }} //use Port C
    gpio info.port num = 0; // use the 0 pin of Port C
    gpio_info.mul_sel = 3; \qquad //used for card
    gpio_info.pull = 1; //build-in resistor is pulled upgpio_info.drv_level = 1; //driver strength is Level 1
    OSAL GPIO Request(gpio info, 1);
    return 0;
}
```
System Configuration and GPIO Management V1.01 Since PC0 is used by NAND, the card request will fail, so in that case, Card may choose to mandatorily release PC0 from NAND, which will bring about errors to NAND:

Copyright © 2011 Allwinner Technology. All Rights Reserved. 47 April 22, 2011

```
{
     user_gpio_set_t gpio_info[1];
    gpio_info.port = 3; \frac{1}{2} //use Port C
    gpio_info.port_num = 0; \frac{1}{2} // use the 0 pin of Port C
    gpio_info.mul_sel = 3; \qquad //used for card
    gpio_info.pull = 1; //build-in resistor is pulled upgpio info.drv level = 1; //driver strength is Level 1
     OSAL_GPIO_Release(gpio_info, 0);
    return 0;
}
```
To settle these problems, handles can be introduced in for the GPIO management: when PC0 is accessible and requested by NAND, NAND will get a handle that controlling PC0, which cannot be forcefully released by other modules like Card.

#### <span id="page-48-0"></span>**5.11.3. Avoid Conflict between Modules and IO**

In Linux OS, the port level can be easily set and read through a function, but this is based on the premises that the GPIO is not used at that time, otherwise, errors may occur. For example, if the PC0 level is read when it is used by NAND, errors may occur to NAND because this operation will alter PC0 function to input.

A solution is to request the PC0 handle before operating PC0: if the handle cannot be requested, it means PC0 is used and not accessible. If operation is made to it forcefully, errors may occur. However, with handles introduced in the GPIO management, if the PC0 handle cannot be requested, it cannot be operated.

#### <span id="page-48-1"></span>**5.11.4. Avoid Conflict between IO Input and IO Output**

The IO conflict is similar to that of module conflict.

Here takes PC0 as an example to illustrate: Module A wants to read PC0 level, and conducts different operations at high level and low level, whereas Module B wants to alter PC0 level, output high level and low level at different time. If two modules operate at the same time, errors may occur, therefore, handles can be introduced to settle the conflict.

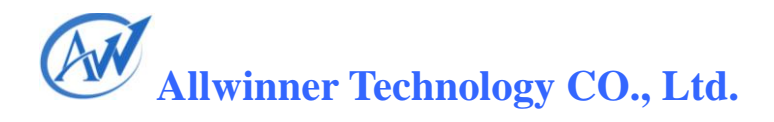

### **6.Declaration**

This Configuration System and GPIO Management is the original work and copyrighted property of Allwinner Technology ("Allwinner"). Reproduction in whole or in part must obtain the written approval of Allwinner and give clear acknowledgement to the copyright owner.

The information furnished by Allwinner is believed to be accurate and reliable. Allwinner reserves the right to make changes in circuit design and/or specifications at any time without notice. Allwinner does not assume any responsibility and liability for its use. Nor for any infringements of patents or other rights of the third parties which may result from its use. No license is granted by implication or otherwise under any patent or patent rights of Allwinner. This documentation neither states nor implies warranty of any kind, including fitness for any particular application.